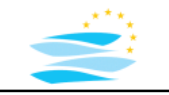

## **River Modelling**

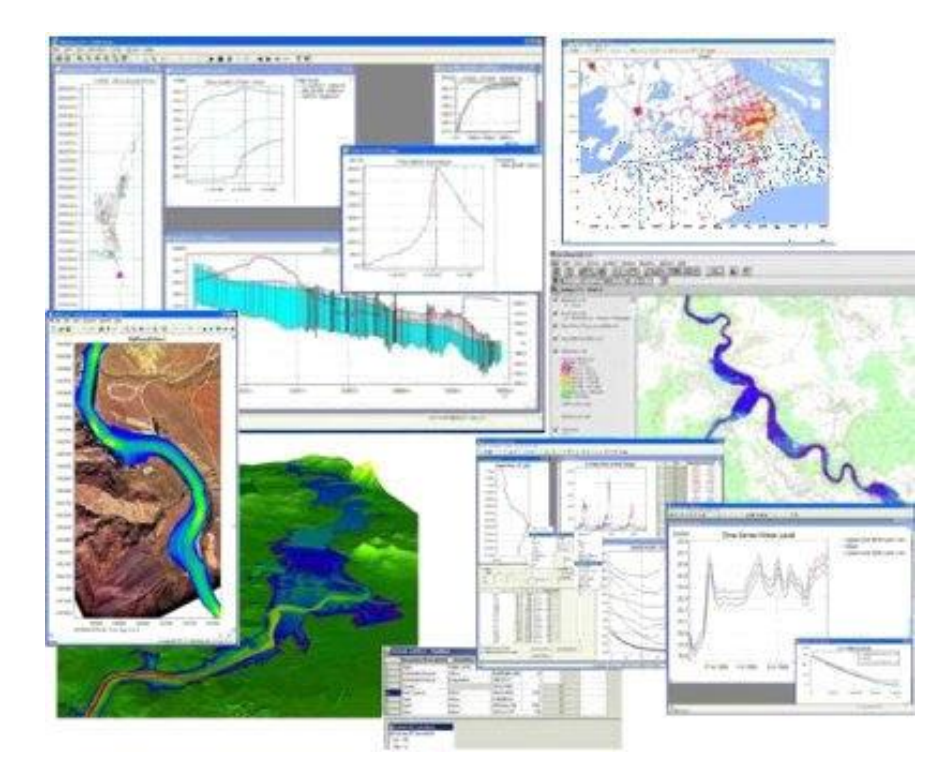

### **2D Model River Rhine**

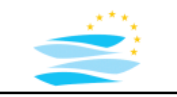

# Post-Processing **Result Analysis Telemac2D**

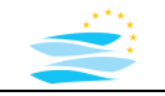

### **Result Analysis / Visualization Options** (Examples)

3D view (2D space, 1D time)

- 2D view -> selection of a time step (1D time) 2D map of scalar/vector values
- 2D view -> selection of a line (1D space) profile (1D) animation (1D) of scalar/vector values
- 1D view -> selection of a point (2D space) time series with scalar/vector values
- 1D view -> selection of a line (1D space) and a time step (1D time) profile
- 0D view -> selection of a point (2D space) and a time step (1D time) scalar/vector value

…

#### mixture of **time series analysis** and **GIS functionality**

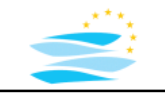

### **Result Analysis / Visualization Options** (Examples)

3D view (2D space, 1D time)

- 2D view -> integration over time step (1D time) 2D map of scalar/vector values
- 2D view -> integration along line (1D space) profile (1D) animation (1D) of scalar/vector values
- 1D view -> integration of a polygonal region (2D space) time series with scalar/vector values
- 1D view -> integration vertical to a line (1D space) and over time (1D time) profile
- 0D view -> integration over time and space scalar/vector value

…

#### mixture of **time series analysis** and **GIS functionality**

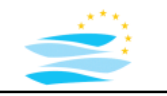

## **Tools Result Post-Processing**

- Blue Kenue
- **self-developed tools** e.g. using **R**, Matlab, Python, Java, C, C++, …
- **GIS interfaces** (shapefiles, KML)
- **PostTelemac plugin QGIS**
- Tecplot/Paraview interfaces

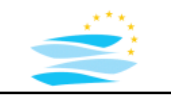

## **Telemac2D Result Data File**

- binary data, serafin/selafin file format
- 2D in space, 1D in time -> 3 coordinates
- several physical state variables (at every relevant spatial entity for every stored time step)
- scalar and vector variables
- water depth, velocity, Froude number, ...
- -> mass data

example: 24 days, 40133 nodes, 15898 time steps, 7+1 variables result file size: 20 GB

[https://svn.osgeo.org/gdal/trunk/gdal/ogr/ogrsf\\_frmts/selafin/drv\\_selafin.html](https://svn.osgeo.org/gdal/trunk/gdal/ogr/ogrsf_frmts/selafin/drv_selafin.html)

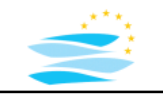

### **Result File Format Selafin** (see Telemac2D User Manual)

- for unclear historical reasons this format is also sometimes called SERAFIN
- binary file
- 'SERAFIN ' for single precision storage, or 'SERAFIND' for double precision storage.
- double precision storage: for "cleaner" restarts, not compatible to all post-processors
- strings: utf-8 encoded.
- record-based (FORTRAN WRITE command: 80 characters punched cards) 1-72 data 73-80 comments
	- e.g. record with title of the study (72 characters) 8 characters file format (SERAFIN or SERAFIND)

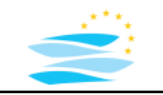

### **Result File Format Selafin** (see Telemac2D User Manual)

- 1 record containing the two integers NBV(1) and NBV(2) NBV(1) the number of variables, NBV(2) with the value of 0
- NBV(1) records: names and units of each variable (over 32 characters)
- 1 record containing the integers table IPARAM (10 integers, not all used)
- If IPARAM (3) is not 0: x-coordinate of the origin in the mesh
- If IPARAM (4) is not 0: y-coordinate of the origin in the mesh
- If IPARAM (7) is not 0: the number of planes on the vertical (inprisms.)
- If IPARAM (8) is not 0: the number of boundary points (in parallel).
- If IPARAM (9) is not 0: the number of interface points (in parallel).
- if IPARAM  $(10) = 1$ : a record containing the computation starting date in 6 integers: year, month, day, hour, minute, second

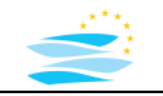

### **Result File Format Selafin** (see Telemac2D User Manual)

- 1 record containing the integers NELEM, NPOIN, NDP, 1 (number of elements, number of points, points per element and the value 1)
- 1 record containing table IKLE (integer array of dimension (NDP,NELEM) which is the connectivity table. Beware: in TELEMAC-2D, the dimensions of this array are (NELEM,NDP))
- 1 record containing table IPOBO (integer array of dimension NPOIN); 0 for an internal point, numbering of boundary points
- 1 record containing table X (real array of dimension NPOIN)
- 1 record containing table Y (real array of dimension NPOIN)
- each time step: 1 record time T (real), NBV(1)+NBV(2) records for each results arrays for each variable at time T.

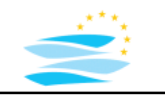

## **Tools Result Post-Processing**

- Blue Kenue
- **self-developed tools using R**, Matlab, Python, Java, C, C++, …
- GIS interfaces (shapefiles, KML)
- PostTelemac plugin QGIS
- Tecplot/Paraview interfaces

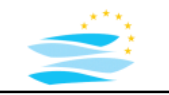

### **Reading Binary Files**

creating file connector:

connector = **file**("filename",) or url("url", …) or …

five elementary functions:

**open**(connector, mode) mode="rb" -> read binary **close**(connector) **readBin**(connector, type, number, element\_size, …)

writeBin(object, connector, element size, ...)

**seek**(connector, location, origin)

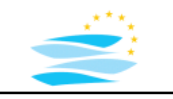

### **Reading Binary Files**

readBin(connector, type, number, element size, ...)

#### reading an integer array from selafin file

 $number = readBin (connector, integer(), 1) / 4$  $array = readBin (connector, integer(), number)$ 

#### reading a float array from selafin file

```
number = readBin(connector, integer(), 1) / 4
array = readBin(convector, double(), number, size = 4)
```
#### reading a char array from selafin file

```
number = readBin (connector, integer(), 1)text = readChar(connector, number)
```
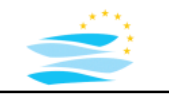

### **Reading Binary Files**

**seek**(connector, location, origin)

set the connector to the start of the file

seek(file connector, 0, "start")

move connector to a specific location

seek(file connector, 88, "start")

#### move connector relative forward or backward

seek(connector,"current",offset)

### **Reading Selafin Result Files**

#### **reading meta data of selafin result file**

```
seek(file connector, 0, "start")
title <<- read char array()
values = read integer array(); variable number <<- values[1];
variable name <<- vector("integer", variable number)
for(v in c(1:variable number)) variable name[v] \ll- read char array()
values = read integer array(); x origin <<- values[3]; y origin <<- values[4];
if(values[10] ==1) date <<- read integer array()
mesh = read integer array(); element number <<- mesh[1]; node number <<- mesh[2];
nodes = read integer array();
node types <<- read integer array()
x \ll - read float array()
y <<- read_float_array()
time steps <<- vector("numeric",0); t = 0; # time index
while(TRUE) 
  \{ t = t +1tarray = read float array(); time = tarray[1]
   time steps <<- append(time steps, time)
   for(v in c(1:variable number))seek(file connector,origin="current",(node number+2)*4)
  }
```
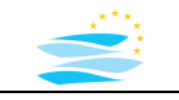

### **Reading Selafin Result Files**

#### **seek meta data to read result data**

```
seekMetaData <- function()
{
seek(file connector, 0, "start")
seek(file connector, 88) #title
seek(file connector,origin="current",16) #2 value array
seek(file connector, origin="current", variable number*(32+8))
seek(file connector, origin="current", (10+2)*4)
if(length(date)==6)seek(file connector,origin="current",(6+2)*4) # date
seek(file connector, origin="current", (4+2)*4) # mesh metadata
seek(file connector,origin="current", (element number*3+2)*4) # mesh metadata
seek(file connector, origin="current", (node number+2)*4) # type
seek(file connector, origin="current", (node number+2) *4) # x
seek(file connector, origin="current", (node number+2) *4) # y
}
```
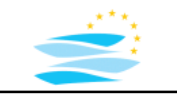

### **Reading Selafin Result Files**

#### **reading a time series for a node from a selafin result file**

```
readNodeTimeVariables <- function(time_index=1, node_index=1)
{array <- vector("list",variable_number)
 seekMetaData()
tryCatch(
    \{ t = 0 # time indexwhile(TRUE) 
      \{ t = t +1tarray = readFloatArray()
      # loop on variables
      for(v in c(1:variable number))
      { if(t=time~index){ v array = readFloatArray();
          array[v] = v array[node index];else seek(file connector, origin="current", (node number+2)*4);}
      if(t==time_index) break;
      }},
    error = function(e) { print(paste("end of time loop",e)); })
 return(array)
```
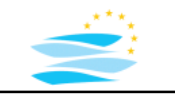

### **Reading Selafin Result Files**

#### **reading a time series for a node from a selafin result file**

```
readTimeSeries \le function(node index=0, variable index=0)
{seekMetaData()
time series = vector("numeric", time step number)
t = 0 # time index
while(TRUE) 
  \{ t = t +1tarray = readFloatArray()
    time = \text{tarray}[1]for(v in c(1:variable number))
     { if(v==variable_index) 
        { seek(file_connector,origin="current",(node_index)*4)
          time series[t] = readBin(file connector,double(),1,size=4, endian = "big")
          seek(file connector,origin="current",(node number-node+1)*4) }
        else seek(file connector, origin="current", (node number+2)*4)
     }
  }
 return(time_series)
}
```
EuroAquae Semester 3

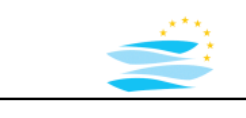

## **Result Post-Processing**

### **Reading Selafin Result Files**

#### **time series for several nodes from a selafin result file**

```
velocity index = 8;openSerafinFile(telemac_file);
readMetaData();
t1 = readTimeSeries(1200, velocity index);
t2 = readTimeSeries(1800, velocity index);
t3 = readTimeSeries(4200, velocity index);
plot(time,t1); 
lines(time,t2);
```
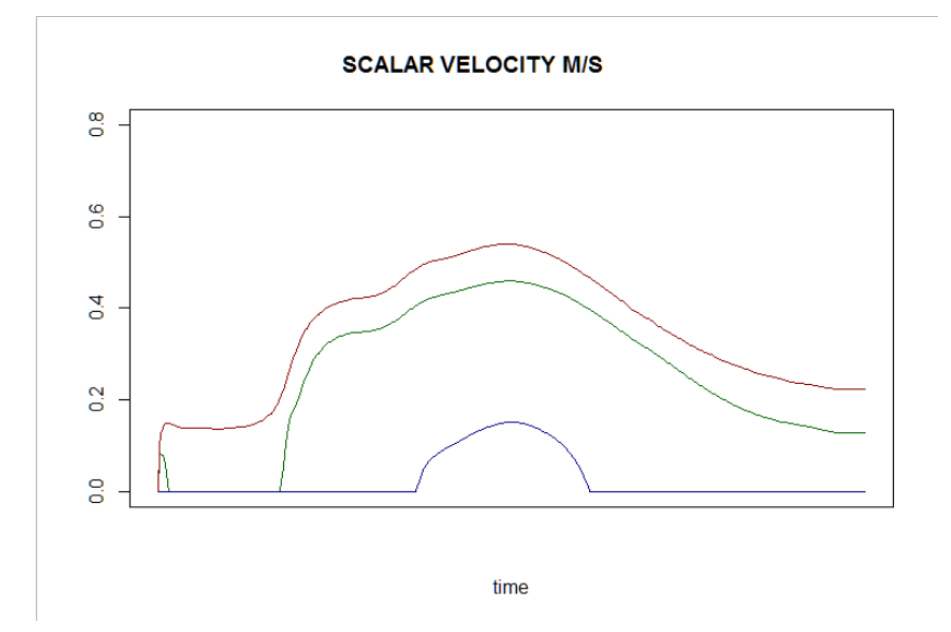

lines(time,t3);

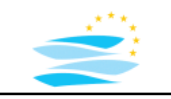

**Reading Selafin Result Files**

#### **map a variable for a specific time read from a selafin result file**

```
depth index = 3;openSerafinFile(telemac_file);
time index = 100:
a = readAllVariables(time index)p = data.frame(x, y, a[depth index])
hmax = max(a[depth index])colnames(p)[3] = "water depth"pal = colorRampPalette(c("white","blue"))
mapView(p,xcol="x",ycol="y",zcol="water depth",
crs="EBSG:31466", col. regions = pal(101),at = seq(0., hmax, ((hmax)/10.)), cex=3, lwd=0)
```
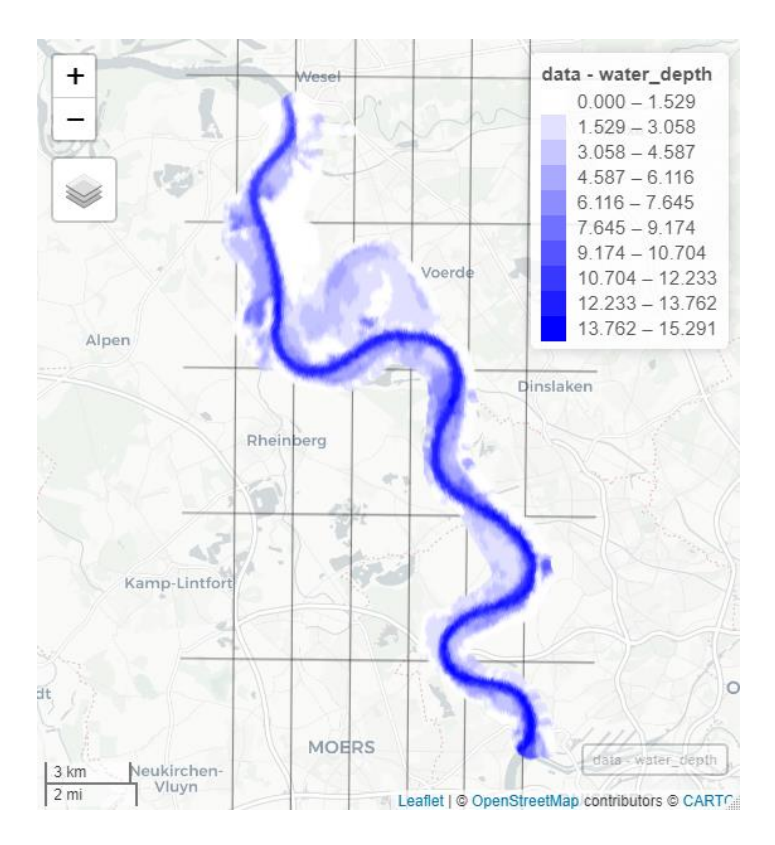

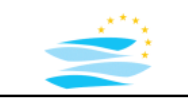

telemac - Elevation

telemac - Depth

 $0.0 - 2.5$ 

 $25 - 50$ 

Dinslaker

 $5 - 100$  $12.5 - 15.0$  $15.0 - 17.5$ 

 $-25$ 

 $-30$ 

 $-25$ 

 $3123$ 

4.001766205

25,00000 20.998234

sfc POINT

 $\Omega$ 

 $\alpha$ 

## **Result Post-Processing**

### **Using Standard Libraries / packages**

#### **interactive map**

```
CartoDB.Positron<br>CartoDB.DarkMatter
                                                                                              Feature ID
library(rgdal)
                                                                                             1 VELOCITY.U......M.S.
                                                                                  © OpenStreetMap
                                                                                             2 VELOCITY.V......M.S...
# file to read
                                                                                  Esri.WorldImagery
                                                                                             3 Depth
                                                                                  © OpenTopoMap
                                                                                             4 FREE.SURFACE....M.
telemac file = "Results Unsteady industry.res"
                                                                                             5 Elevation
                                                                                  ■ telemac - Elevation
                                                                                             6 FROUDE NUMBER
                                                                                  telemac - Depth
                                                                                             7 SCALAR ELOWRATE M2 S
# read the file 
                                                                                             8 SCALAR.VELOCITY.M.S.....
                                                                                             9 geometry
telemac = readOGR(telemac_file)
# first plot
plot(telemac)
# first interactive mapview
mapview(telemac)
# improved interactive mapview
telemac@proj4string = CRS("EPSG:31466")
colnames(telemac@data)[3] <- "Depth"
colnames(telemac@data)[5] <- "Elevation"
mapview(telemac, zcol="Elevation",cex=3,lwd=0)
                                                                                  Zoom füll
# improved interactive mapview 2 layers
m1 = mapview(telemac, zcol="Elevation", cex=3, lwd=0, at = seq(5., 50., 5.))
m2 = mapview(telemac, zcol="Depth", cex=3, lwd=0, at = seq(0., 20., 2.5), col.regions =
colorRampPalette(c("white","blue")))
m1 + m2
```
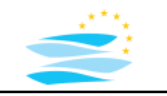

## **Tools Result Post-Processing**

- Blue Kenue
- self-developed tools using R, Matlab, Python, Java, C, C++, …
- **GIS interfaces (shapefiles, KML)**
- PostTelemac plugin QGIS
- Tecplot/Paraview interfaces

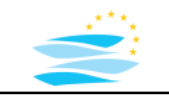

### **Exporting ESRI Shapefiles or KML (GDAL Driver)**

### R implementation:

```
variables = readAllVariables(time index);
qispoints = SpatialPointsDataFrame(data.frame(x,y), variables,
                                   proj4string=CRS("EPSG:31466"))
```

```
writeOGR(qispoints,sprintf("telemac_nodes_%d.shp",as.integer(Sys.time())),
         layer="telemac nodes",driver="ESRI Shapefile");
```
### or simplified:

```
telemac = readOGR(telemac_file)
telemac@proj4string = CRS("EPSG:31466")
telemac <- spTransform(telemac, CRS("+proj=longlat +datum=WGS84"))
```

```
writeOGR(telemac,dsn="telemac.kml",layer="telemac",driver="KML")
writeOGR(telemac,sprintf("telemac nodes %d.shp",as.integer(Sys.time())),
         layer="telemac_nodes",driver="ESRI Shapefile");
```
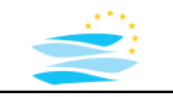

### **Exporting ESRI Shapefiles**

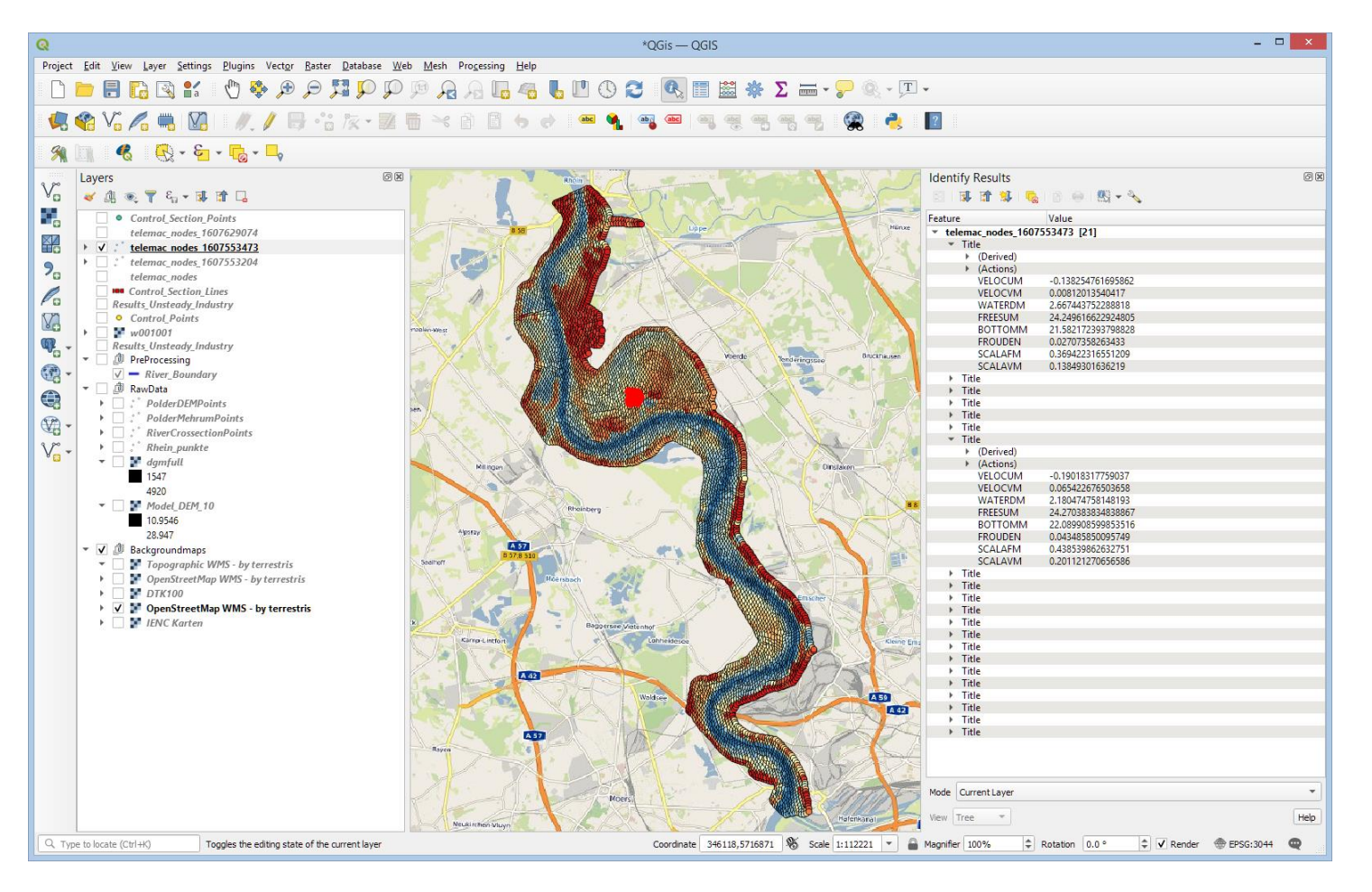

#### EuroAquae Semester 3

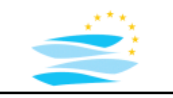

# **Result Post-Processing**

### **Exporting KML (GDAL Driver)**

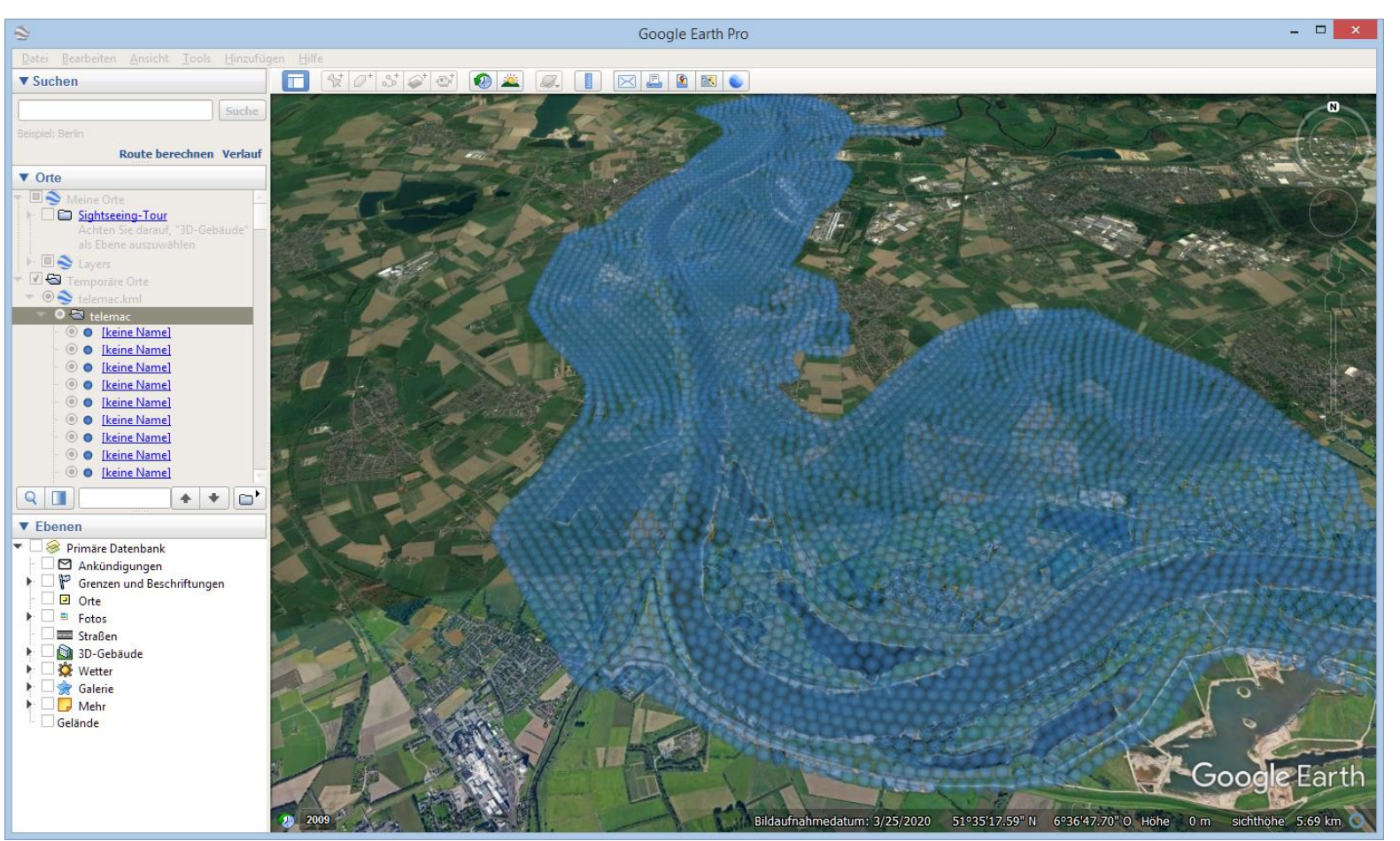

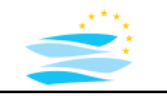

## **Tools Result Post-Processing**

- Blue Kenue
- self-developed tools using R, Matlab, Python, Java, C, C++, …
- GIS interfaces (shapefiles, KML)
- **PostTelemac plugin QGIS**
- Tecplot/Paraview interfaces

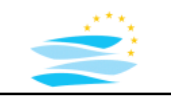

## **Result Analysis using GIS**

- GIS is useful for geospatial related visualization
- pre-proccessing and visualization of input data
- selafin result file contains geospatial information
- problem: GIS is not supporting selafin files
- solution: a) reading selafin file with R exporting to shape file b) using a plugin to read selafin files within GIS **PostTelemac plugin QGIS**

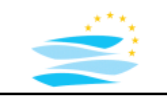

### **Result Analysis using PostTelemac plugin QGIS**

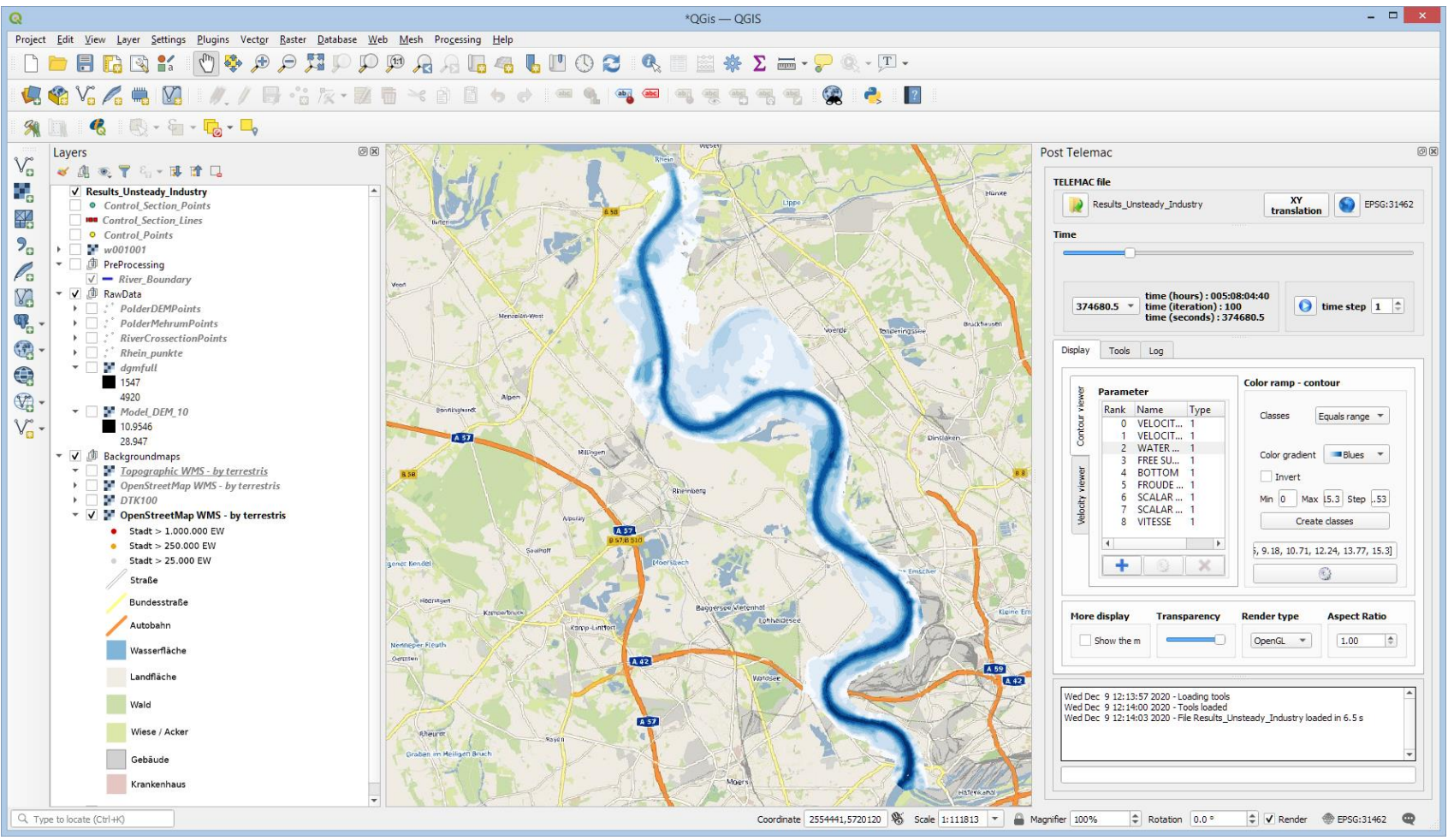

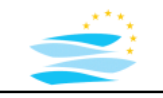

### **Result Analysis / Visualization Options** (Examples) 1D view -> selection of a point (2D space)

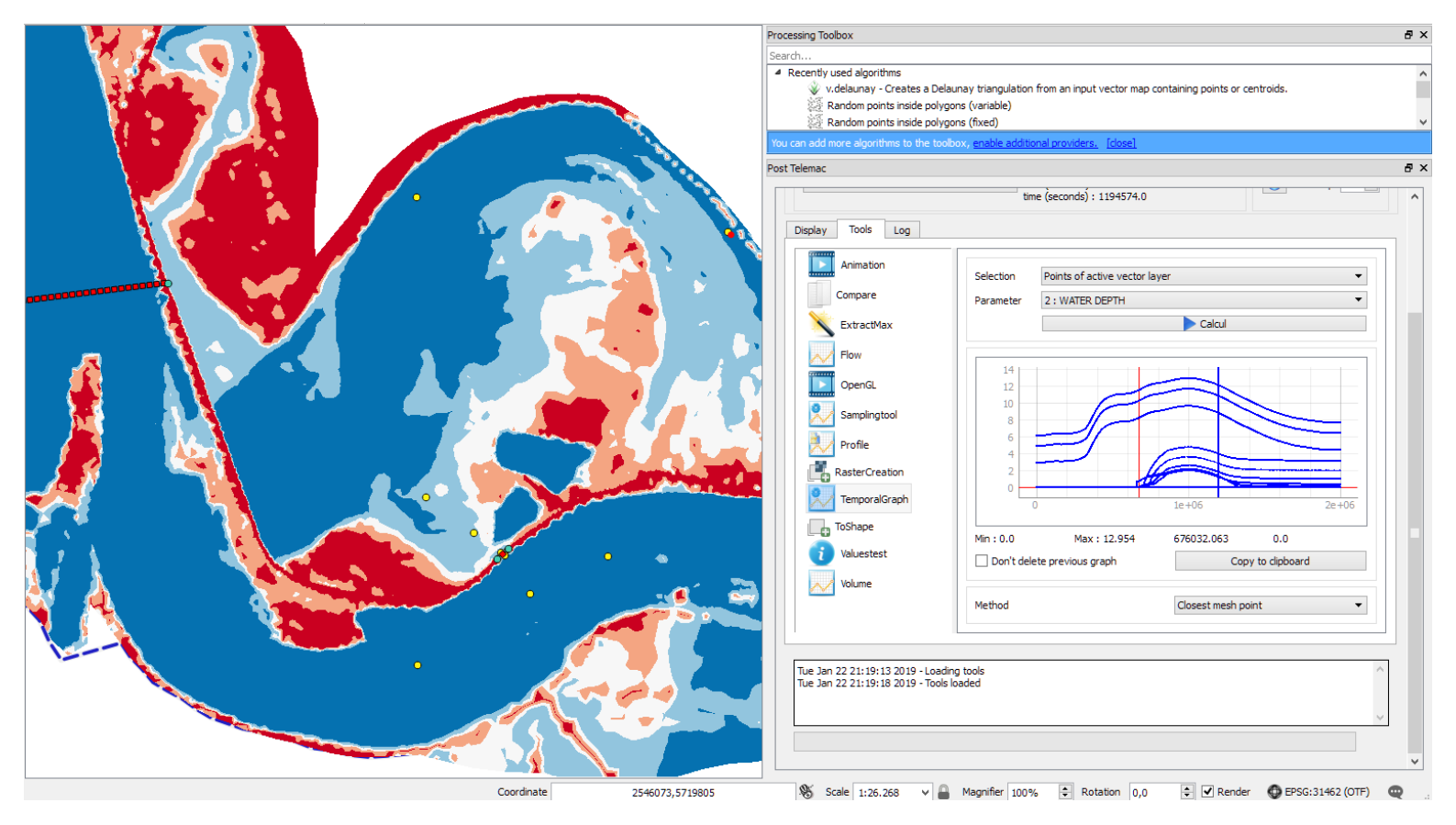

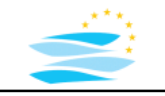

**Result Analysis / Visualization Options** (Examples)

1D view -> selection of a line (1D space) selection of a time step (1D time)

example cross section example longitudal profile

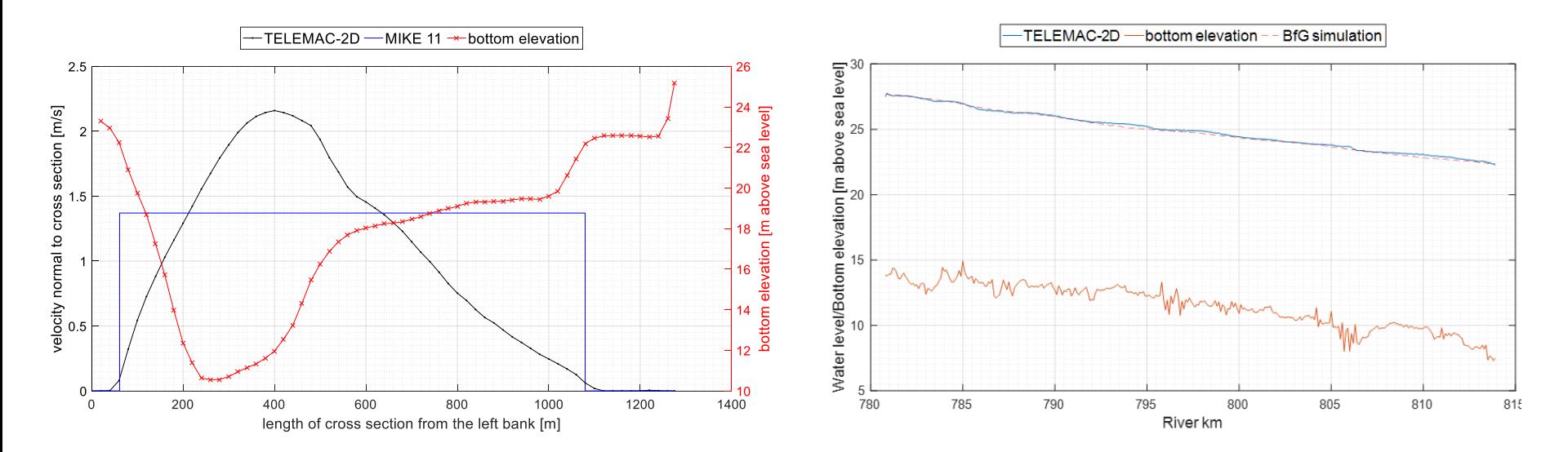